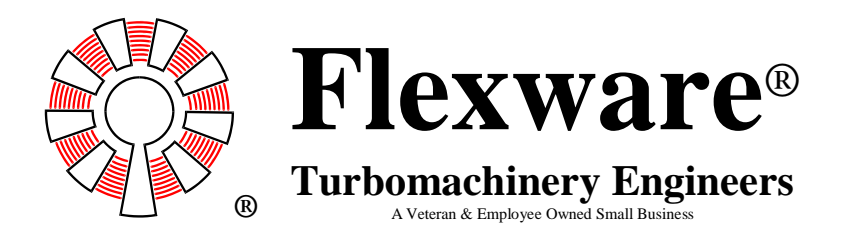

**Flexware, Inc.** 364 Wheatridge Drive Jeannette, PA 15644 U. S. A. Ph (1)-724-527-3911 Fax (1)-724-527-5701 [sales@flexwareinc.com](mailto:sales@flexwareinc.com) www.flexwareinc.com

# **Compressor Performance Web Calculator**

Use the Flexware web calculator to do your compressor performance analysis. It's simple to do. Just follow the directions below. Contact Flexware® to obtain your user name and password.

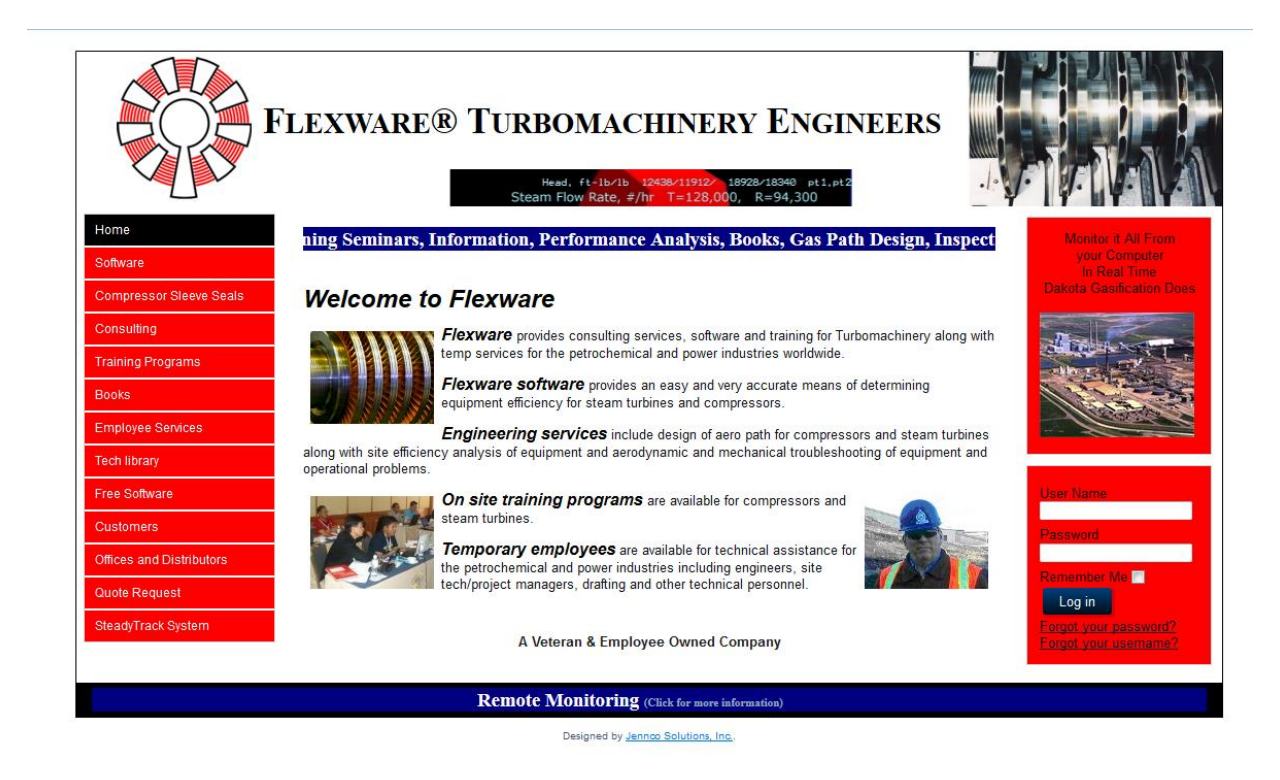

Enter your user name and password on the Flexware® website main page, then click on "Log in".

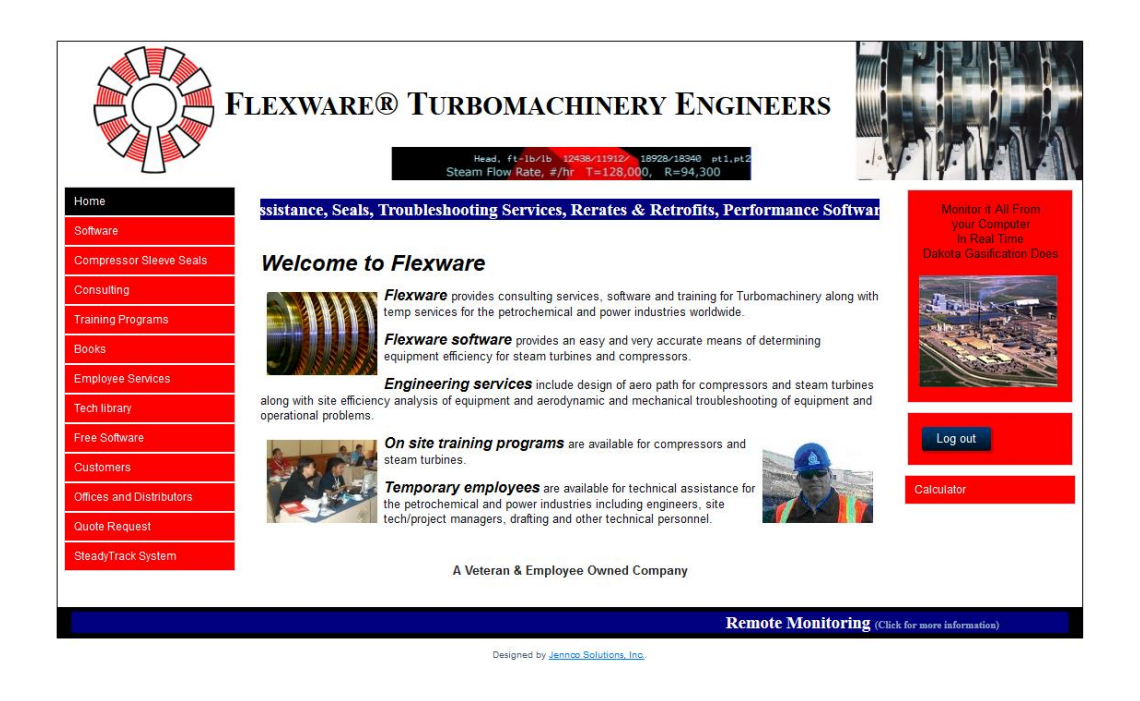

Now click on "Calculator"

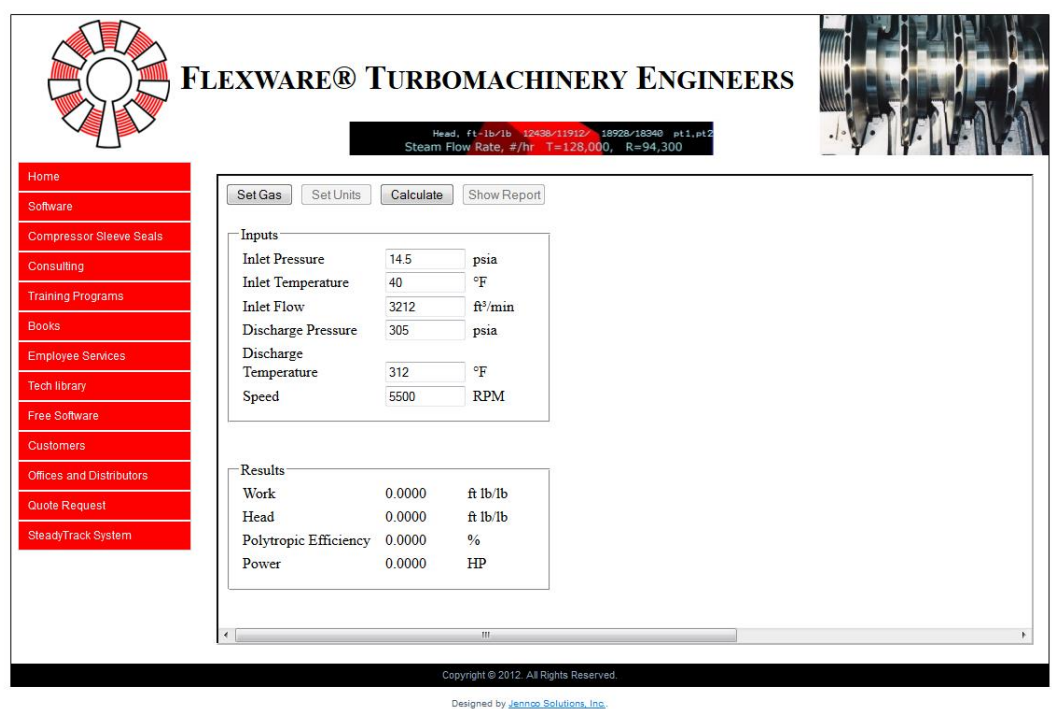

Click on "Set Gas" and identify the gas analysis in the compressor/

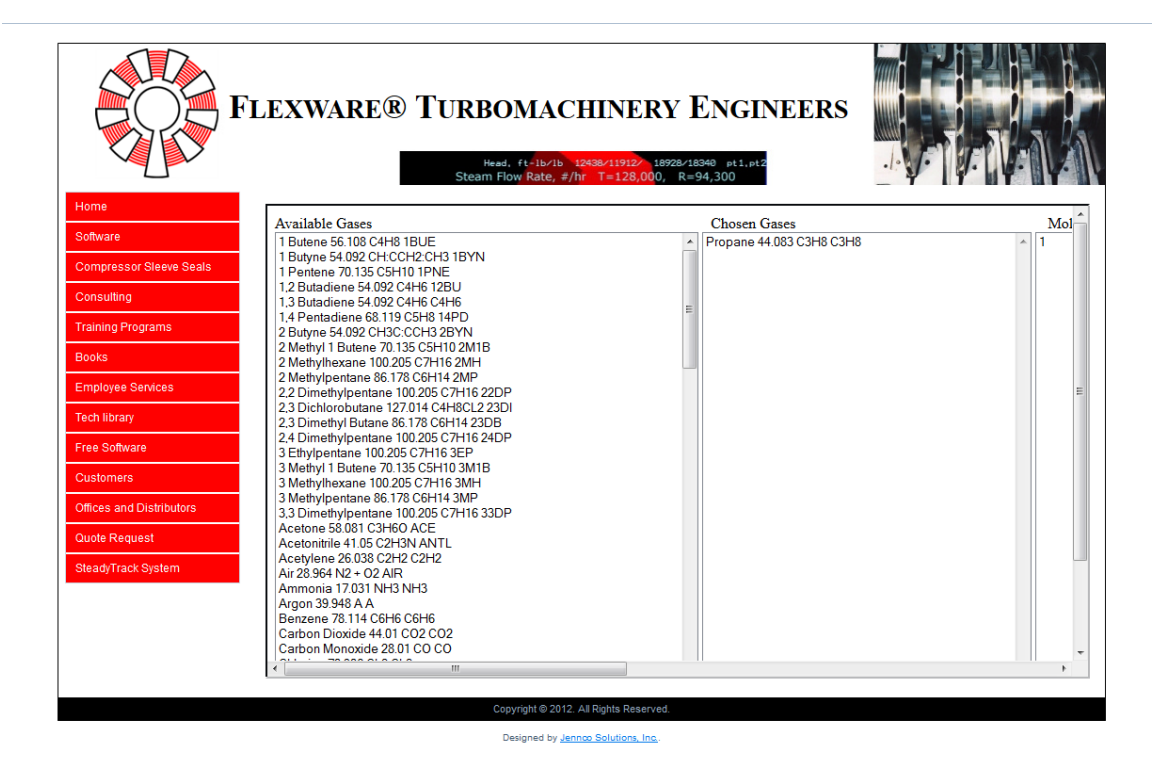

Highlight the gas and click on "Add" to add the gas to the list. Be sure the total mole fraction is equal to 1.00

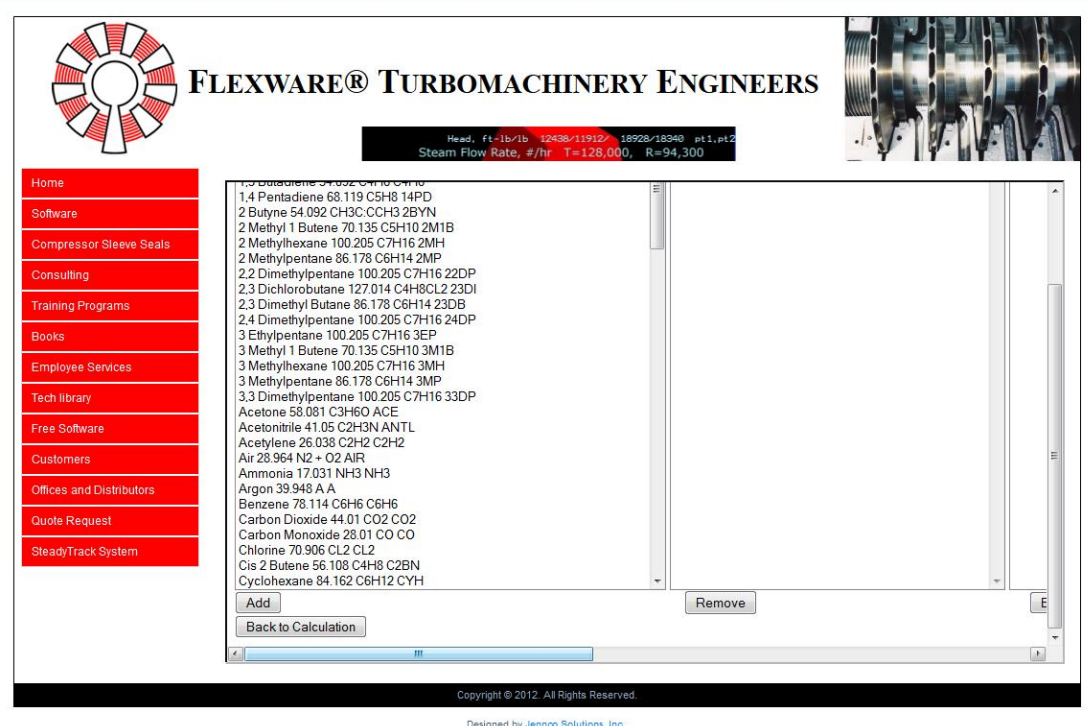

Once you have all the gases selected and the total mole fraction is equal to one, click on "Back to Calculation".

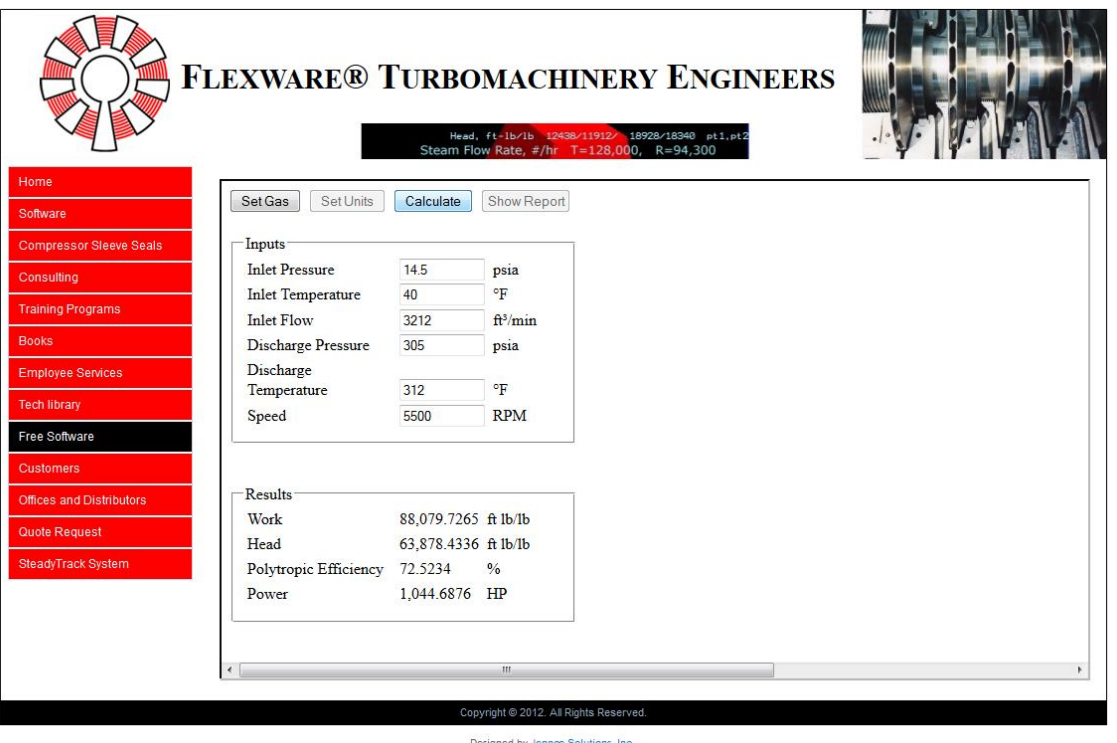

Now enter the operating conditions, pressures, temperatures, flow rate and speed.

### **Field Data Analysis**

To help understand the field data you collect from your equipment, it is best to plot the data against the manufacturers predicted performance curves. If you do not have a Gas Flex® Excel worksheet, you can download it from the Flexware® web page at:

### **[http://www.flexwareinc.com](http://www.flexwareinc.com/)**

Go to "Free Software" and click on "Excel Worksheet" or use the link below.

[http://www.flexwareinc.com/index.php/free-software/9-uncategorised/99-contact](http://www.flexwareinc.com/index.php/free-software/9-uncategorised/99-contact-information-work-sheet)[information-work-sheet](http://www.flexwareinc.com/index.php/free-software/9-uncategorised/99-contact-information-work-sheet)

With this spreadsheet, you can plot data as shown attached. Select a speed line from the manufacturers curves close to the speed you normally operate and following the instructions, input 5 points into the spread sheet. Input impeller diameters if you want to plot coefficient curves. Then input the data from Gas Flex® output for the data you collected. The data will be fan law corrected for any speed for comparison to the speed line you selected from the manufacturers curve.

## A. Gas Flex Excel Worksheet

#### **Values from Manufacturer's Predicted Perfromance Curves**

Instructions: **A**) Insert 5 data points (type over **underlined** values) from the compressor head and efficiency curves. Note that **point # 3 is the design point**. Use the curves for **design** speed. As in example, Point #1 is the lowest flow while point #5 is the highest. Enter values in order of increasing flow rate.

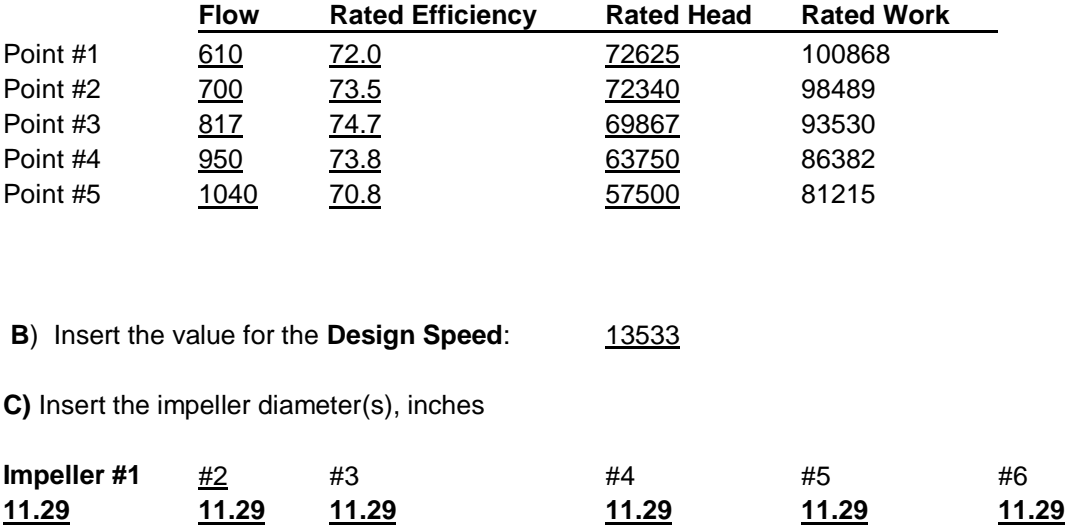

#### **Test Data Values from Gas Flex Printout**

- **D**) Insert (Type over underlined values) test data values below
- **E**) To print curve (chart), reset X and Y axis by clicking on the curve then on the individual axis and

 then on Scale to reset the values. Reposition the Legend as necessary by clicking on it and dragging it. Once you have reset the various elements to the appropriate settings for your data, click on the chart and then print.

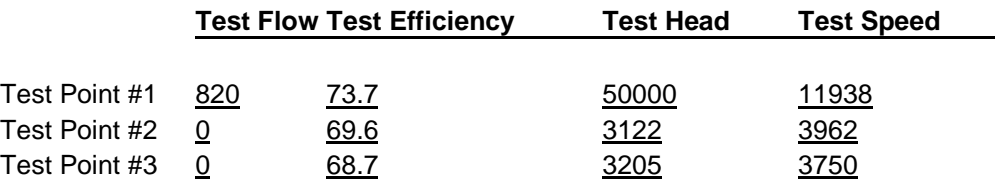

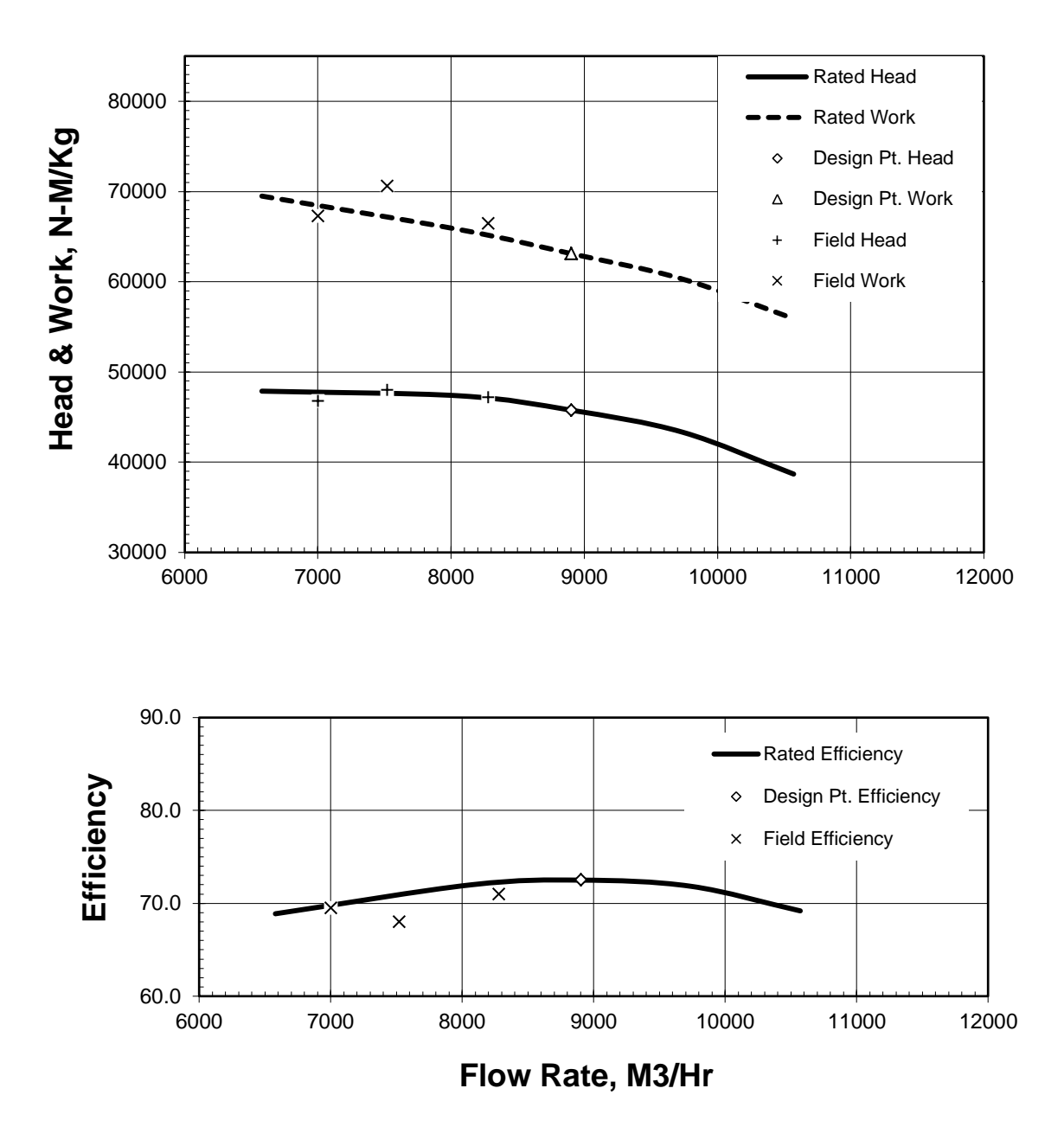

Data Fan Law Corrected to Design Speed

# **Compressor Head, Work & Efficiency**

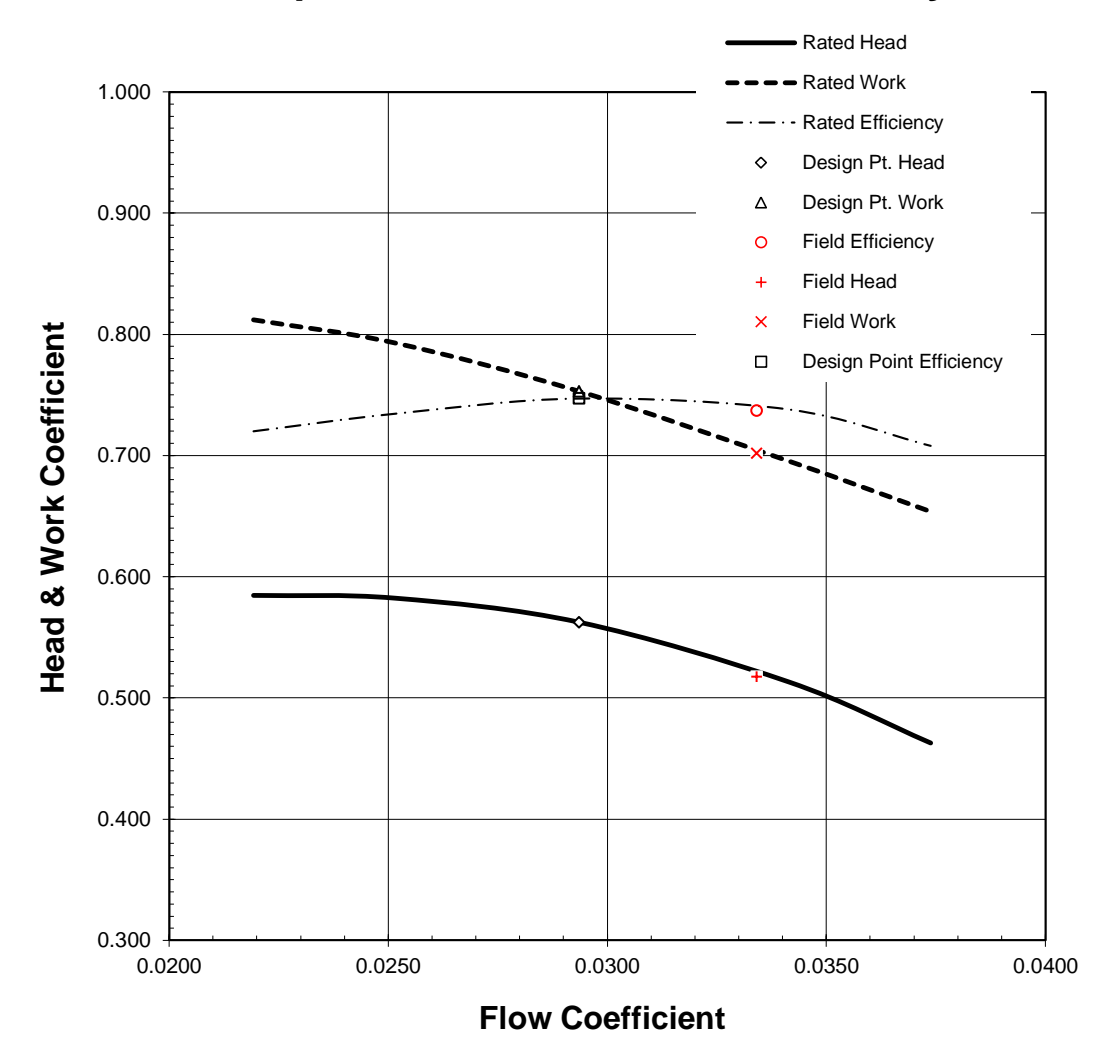

Coefficient Curve